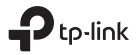

# Quick Installation Guide

Wall-Plate Access Point

### **CONTENT**

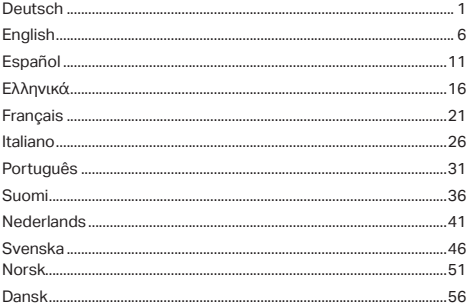

Hinweis: Für die folgende Einleitung dient der EAP115-Wall als Beispiel.

# Netztopologie

Unten sehen Sie eine typische Netztopologie für den Einsatz eines EAPs.

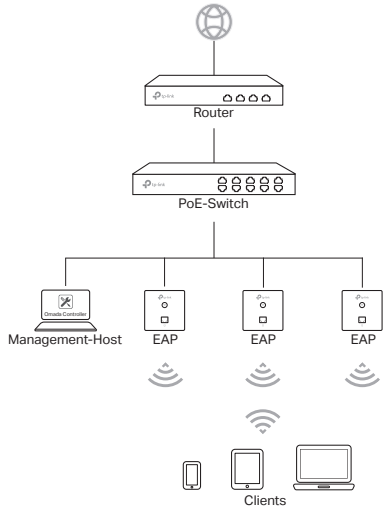

Der EAP kann über ein PoE-Gerät, wie z.B. einen PoE-Switch, gespeist werden. Ein DHCP-Server (typischerweise ein Router) ist erforderlich, damit Ihren EAPs und Ihren Clients im lokalen Netz IP-Adressen zugewiesen werden. Der Management-Host kann sich im selben Netz wie die EAPs oder in einem anderen befinden.

## Checkliste für die Installation

Bevor Sie die Installation beginnen, stellen Sie bitte sicher, dass Sie folgendes zur Verfügung haben:

- Eine bereits installierte Unterputzdose
- Verbundener R.J45-Stecker
- Dreieckiger Schraubendreher (nur für EAP115-Wall)
- Kreuzschlitz-Schraubenzieher
- PoE-Switch

## Installationsschritte

Der EAP kann in eine 86mm- oder in eine Standard-EU-Unterputzdose installiert werden. In dieser muss ein mit einem PoE-Switch verbundener RJ45-Stecker befindlich sein.

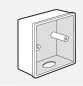

86mm-Unterputzdose

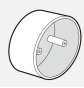

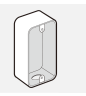

Standard-EU-Unterputzdose

Standard US Wandabzweigdose (nur für EAP225-Wall)

**1.** Entfernen Sie die eventuell vorhandene Frontblende der Unterputzdose mittels eines geeigneten Schraubenziehers (wie im Bild gezeigt).

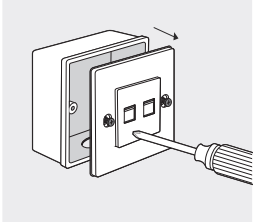

**2.** Entfernen Sie die Frontblende des EAPs mittels eines Schraubenziehers.

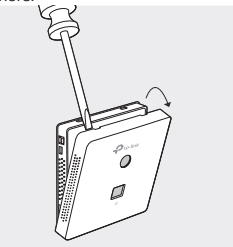

**3.** Verbinden Sie das Ethernetkabel in der Unterputzdose mit dem UPLINK+PoE-Port des EAPs. Achten Sie darauf, dass das Ethernetkabel nicht unter Zug steht.

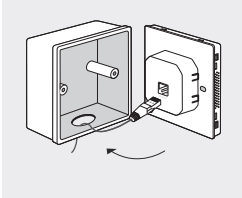

Hinweis: Bietet die Unterputzdose nicht ausreichend Platz für EAP und Ethernetverbindung, verwenden Sie eine offene oder eine tiefere Dose.

**4.** Führen Sie die beiliegenden Schrauben ein und drehen Sie sie mittels eines dreieckigen Schraubenziehers fest.

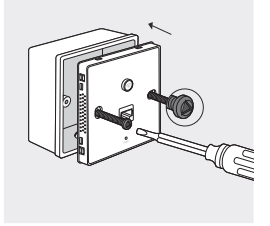

### Hinweis:

- Ziehen Sie die Schrauben nicht zu fest an. Passen die mitgelieferten Schrauben nicht zu Ihrer Unterputzdose, verwenden Sie die mit der Unterputzdose gelieferten.
- Für den EAP225-Wall, tauschen Sie Schritt 4 mit Schritt 3.
- **5.** Platzieren Sie die Frontblende des EAPs.

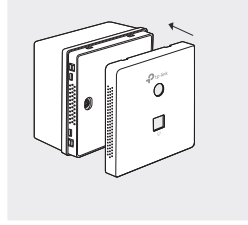

# Softwarekonfiguration

Um schnell ein WLAN aus vielen EAPs zu errichten, folgen Sie bitte diesen Schritten.

- **1.** Installieren Sie die Omada-Controller-Software mit Hilfe des Assistenten auf dem Management-Host.
- **2.** Starten Sie den Omada-Controller und folgen Sie den Konfigurationsschritten, um ein WLAN zu errichten.
- **3.** Übernehmen Sie die EAPs im Controller mittels der Funktion Adopt, um ihren Status von Pending auf Connected zu ändern.

Note: The following introduction takes EAP115-Wall as an example.

# Network Topology

A typical network topology for the EAP is shown below.

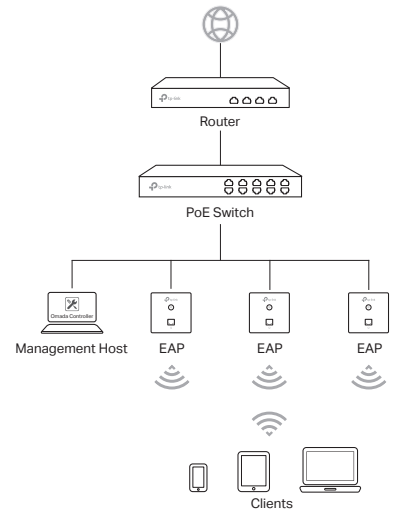

The EAP can only be powered by a PSE device, such as a PoE switch. A DHCP server (typically a router) is required to assign IP addresses to the EAPs and clients in your local network. The management host can be in the same or different network segment with the EAPs.

# Pre-Installation Checklist

Before installation, be sure that you have the following items:

- A pre-installed wall junction box
- An RJ45 plug
- A triangular screwdriver (Only for EAP115-Wall)
- A Phillips screwdriver
- A PoE switch

## Installation Steps

The EAP can be mounted into either an 86mm wall junction box or a standard EU wall junction box. The junction box should be pre-installed with a running-in-wall Ethernet cable connected to a PoE switch.

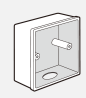

86mm wall junction box

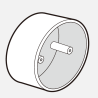

Standard EU wall junction box

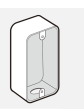

Standard US wall junction box (Only for EAP225-Wall)

**1.** Detach the faceplate of the junction box with a Phillips screwdriver (demonstrated with an 86mm wall junction box).

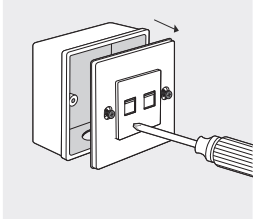

**2.** Detach the faceplate of the EAP with a screwdriver.

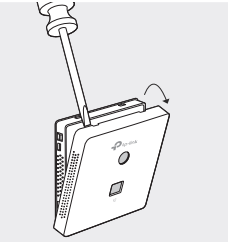

**3.** Connect the Ethernet cable inside the junction box to an RJ45 plug. Then connect the cable to the UPLINK+PoE port. Position the Ethernet cable to ensure it is not strained.

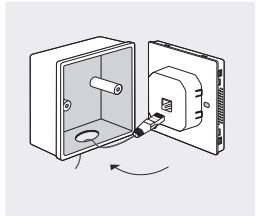

Note: If the junction box does not have enough room to accommodate the EAP without straining the Ethernet cable, replace the junction box with an open-end or deeper one.

**4.** Insert the enclosed screws and tighten them with a triangular screwdriver to secure the mounting bracket.

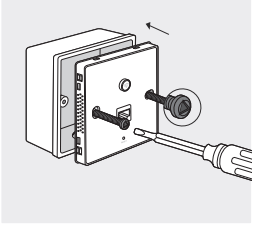

### Note:

• Do not over tighten the screws. If the enclosed screws do not fit the junction box, use the screws attached to the junction box instead.

- For EAP225-Wall, switch the order of Step 3 and Step 4.
- **5.** Press the faceplate of the EAP back into position.

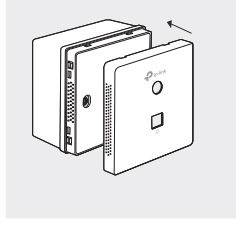

## Software Configuration

To quickly set up a wireless network connection with mass EAPs, please follow the steps below.

- **1.** On the management host, download the Omada Controller installation file. Run the file and follow the wizard to install the Omada Controller.
- **2.** Launch the Omada Controller and follow the configuration wizard to create a primary wireless network.
- **3.** Adopt the EAP devices in the Controller management interface to change their status from Pending to Connected.

Nota: La siguiente introducción toma como ejemplo el EAP115-Wall.

# Topología de Red

Una topología de red típica para el EAP es la que se muestra a continuación.

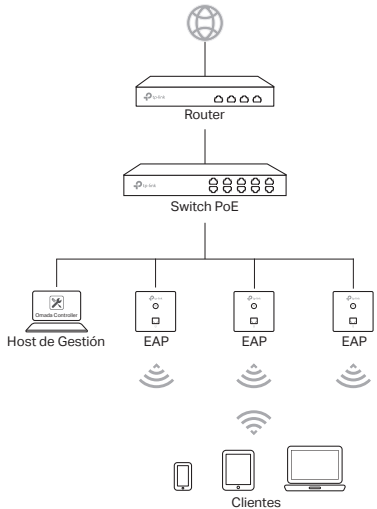

El EAP solo puede ser alimentado por un dispositivo PSE, como por ejemplo un switch PoE. Se requiere un servidor DHCP (típicamente un router) para asignar direcciones IP a los EAPs y clientes de su red local. El host de gestión puede estar o no en el mismo segmento de red que los EAPs.

# Lista de Verificación Previa a la Instalación

Antes de la instalación, compruebe que tiene los siguientes objetos:

- Una caja de conexiones de pared preinstalada
- Un conector RJ45
- Un destornillador trianguar (Solo para EAP115-Wall)
- Un destornillador Phillips
- Un switch PoE

## Pasos de Instalación

El EAP puede montarse dentro de cualquier caja de conexiones de pared de 86mm o en una con formato EU. La caja de conexiones debe estar preinstalada con un cable ethernet en la pared conectado a un switch PoE.

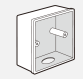

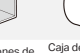

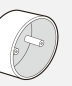

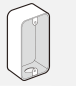

Caja de conexiones de pared de 86mm

estándar EU

Caja de conexiones Caja de conexiones de pared de pared con formato estándar en EE. UU. (Solo para EAP225-Wall)

**1.** Separe la placa frontal de la caja de conexiones con un destornillador Phillips (demostrado con una caja de conexiones de pared de 86mm).

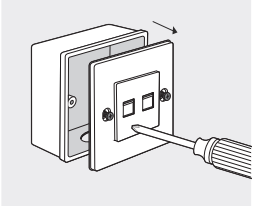

**2.** Separe la placa frontal del EAP con un destornillador.

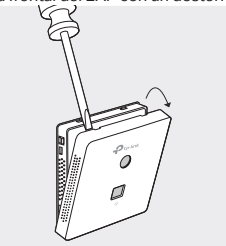

**3.** Conecte el cable Ethernet dentro de la caja de conexiones en un conector RJ45. Después conecte un cable al puerto UPLINK+PoE. Coloque el cable Ethernet de tal forma que no quede oprimido.

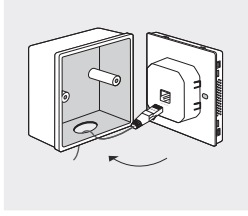

Nota: Si la caja de conexiones no tiene espacio suficiente para acomodar el EAP sin oprimir el cable Ethernet, cambie la caja de conexiones por una con el extremo abierto o más profundo.

**4.** Inserte los tornillos incluidos y apriételos con un destornillador triangular para fijar el soporte de montaje.

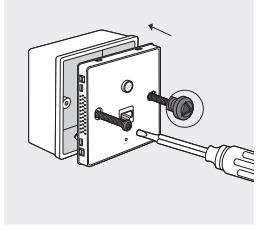

### Nota:

- No apriete demasiado los tornillos. Si los tornillos incluidos no se ajustan a la caja de conexiones, utilice los tornillos conectados a la caja de conexiones.
- Para EAP225-Wall, cambie el orden de los pasos 3 y 4.
- **5.** Coloque de nuevo la placa frontal del EAP en su posición.

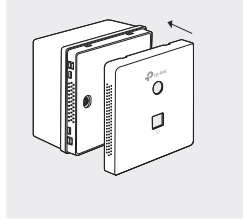

# Configuración de Software

Para configurar rápidamente una conexión de red inalámbrica con muchos EAPs, por favor siga los siguientes pasos.

- **1.** En el host de gestión, descargue el archivo de instalación del Omada Controller. Arranque el archivo y siga el asistente para instalar el Omada Controller.
- **2.** Launch the Omada Controller and follow the configuration wizard to create a primary wireless network.
- **3.** Adopte los dispositivos EAP en el interfaz de gestión del Controlador para cambiar su estado de Pendiente a Conectado.

Σημείωση: Η ακόλουθη εισαγωγή λαμβάνει ως παράδειγμα το EAP115-Wall

# Τοπολογία δικτύου

Ακολουθεί η συνήθης τοπολογία δικτύου του EAP.

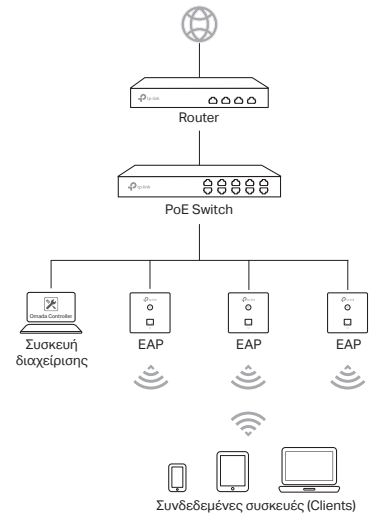

Το EAP μπορεί να τροφοδοτηθεί μόνο μέσω συσκευής PSE, όπως PoE switch. Ένας DHCP server (συνήθως ένα router) απαιτείται για την ανάθεση διευθύνσεων IP στα EAP και στις συνδεδεμένες συσκευές (clients) στο τοπικό δίκτυό σας. Η συσκευή διαχείρισης (host) μπορεί να βρίσκεται στο ίδιο ή σε διαφορετικό υποδίκτυο από τα EAP.

# Λίστα με τα στοιχεία που πρέπει να ελέγξετε πριν την εγκατάσταση

Πριν από την εγκατάσταση, βεβαιωθείτε ότι έχετε τα ακόλουθα αντικείμενα:

- Ένα κουτί επιτοίχιο ή χωνευτό
- Ένα βύσμα RJ45
- Ένα τριγωνικό κατσαβίδι (Μόνο για το EAP115-Wall)
- Ένα σταυροκατσάβιδο
- Ένας κατανεμητής PoE

# Βήματα Εγκατάστασης

Μπορείτε να συνδέσετε το EAP είτε σε κουτί 86χιλ. είτε σε απλό επιτοίχιο κουτί Ευρωπαϊκών προδιαγραφών. Το κουτί πρέπει να είναι είδη εγκατεστημένο μέσα στον τοίχο και να υπάρχει ένα καλώδιο Ethernet που να περνά μέσα από τον τοίχο και να είναι συνδεδεμένο σε PoE switch.

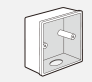

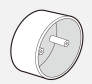

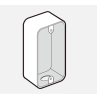

Κουτί σύνδεσης τοίχου 86χιλ.

Απλό κουτί

 σύνδεσης της ΕΕ χωνευτό κουτί τοίχου (Μόνο Πρότυπο αμερικάνικο για το EAP225-Wall

**1.** Βγά λτε το κά λυμμα του κουτιού σύ νδεσης με ένα σταυροκατσάβιδο (το παράδειγμα δείχνει κουτί σύνδεσης 86χιλ.).

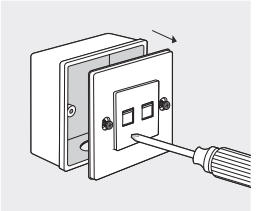

**2.** Βγάλτε το κάλυμμα του EAP με ένα κατσαβίδι.

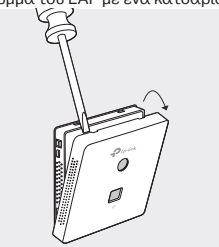

**3.** Συνδέστε το καλώδιο Ethernet που βρίσκεται στο κουτί σύνδεσης σε ένα βύσμα RJ45. Στη συνέχεια συνδέστε το

καλώδιο με τη θύρα UPLINK+PoE. Αφήστε να υπάρχει επαρκές μήκος καλωδίου Ethernet ώστε να μην είναι τεντωμένο.

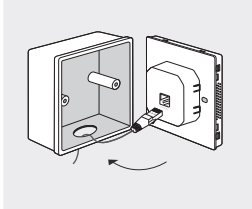

Σημείωση: Αν το κουτί σύνδεσης δεν έχει αρκετό χώρο για το EAP χωρίς να τεντώνεται το καλώδιο Ethernet, αντικαταστήστε το κουτί σύνδεσης με μεγαλύτερο.

**4.** Τοποθετήστε τις παρεχόμενες βίδες και σφίξτε τες με ένα τριγωνικό κατσαβίδι για να σταθεροποιήσετε το βραχίονα στήριξης.

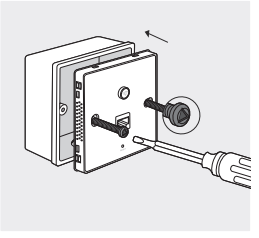

### Σημείωση:

- Μη σφίξετε υπερβολικά τις βίδες. Αν οι παρεχόμενες βίδες δεν ταιριάζουν με το κουτί σύνδεσης, χρησιμοποιήστε τις βίδες που σας παρασχέθηκαν μαζί με το κουτί σύνδεσης.
- Για το EAP225-Wall, αντιστρέψτε τα Βήματα 3 και 4.
- **5.** Τοποθετήστε ξανά το κάλυμμα στη θέση του στο EAP.

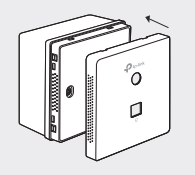

# Ρυθμίσεις Λογισμικού

Για γρήγορη δημιουργία ασύρματης σύνδεσης δικτύου με πολλά EAP, ακολουθήστε τα εξής βήματα.

- 1. Στην ιστοσελίδα διαχείρισης, κατεβάστε το αρχείο εγκατάστασης του λογισμικού Omada Controller. Τρέξτε το αρχείο και ακολουθήστε τις οδηγίες για να εγκαταστήσετε το λογισμικό Omada Controller.
- **2.** Τρέξτε το λογισμικό Omada Controller και ακολουθήστε τις οδηγίες για να δημιουργήσετε ένα πρωτεύον ασύρματο δίκτυο.
- **3.** Αποδεχθείτε τις συσκευές EAP μέσω της οθόνης διαχείρισης του λογισμικού Omada Controller ώστε να αλ λάξετε την κατάστασή τους από Pending (Σε Εκκρεμότητα) σε Connected (Συνδέθηκε).

Remarque: l'introduction suivante utilise un EAP115-Wall comme exemple.

# Typologie réseau

Une typologie réseau typique est présentée ci-dessous.

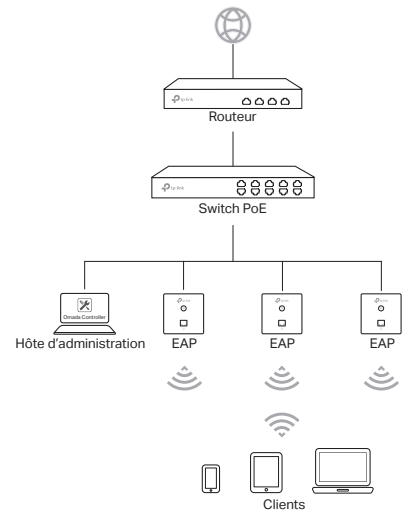

L'EAP ne peut être alimenté que par un PSE (Power Sourcing Equipment) tel qu'un switch PoE. Un serveur DHCP (Typiquement un routeur) est requis pour attribuer une adresse IP aux clients et EAP connectés au réseau local. L'hôte d'administration peut être ou non dans le même sous réseau que les EAP.

# Liste de contrôle pour la pré-installation

Avant l'installation, s'assurer que vous disposez des éléments suivants:

- Une boite de dérivation de taille adéquat (86 mm)
- Un cordon Ethernet
- Un tournevis triangulaire (uniquement pour EAP115-Wall)
- Un tournevis Philipps
- Un switch PoE

# Étapes d'installation

L'EAP peut être installé dans une boite d'encastrement carrée ou ronde La boite de dérivation doit être préinstallée et reliée par un cordon Ethernet R. 145 à un switch PoE.

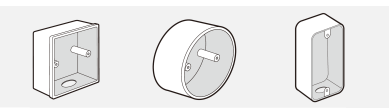

Boite de dérivation carrée Boite de dérivation ronde Boîtier de raccordement mural standard US (uniquement pour EAP225-Wall)

**1.** Démonter la facade de la boite de dérivation (dans l'exemple nous montrons une boite de dérivation carrée pourvue de vis à empreinte Phillips)

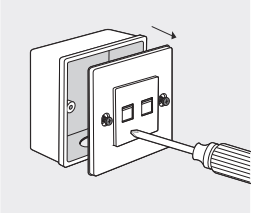

**2.** Démonter la facade de l'EAP à l'aide d'un tournevis plat.

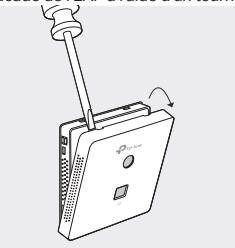

**3.** Brancher le cordon Ethernet RJ45 présent dans la boite de dérivation à l'EAP. Positionner le cordon Ethernet dans la boite de dérivation de façon à ne pas l'abimer.

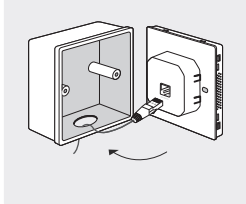

Remarque: Si la boite de dérivation ne permet pas d'installer l'EAP<br>sans abimer le cordon Ethernet, remplacez là par une boite adaptée ou sans abimer le cordon Ethernet, remplacez là par une boite adaptée ou utilisez des cordons Ethernet pourvus de connecteurs RJ45 à faible encombrement.

**4.** Insérer les vis à tête triangulaire et fixer L'EAP à la boite de dérivation à l'aide d'un tournevis.

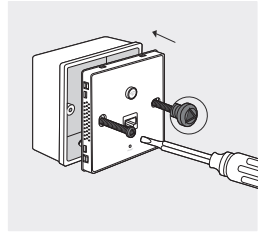

### Remarque:

- Ne pas serrer les vis trop fermement. Si les vis fournies ne sont pas adaptées, utiliser celles fournies pour fixer la façade de la boite de dérivation.
- Pour EAP225-Wall, changez l'ordre des étapes 3 et 4.
- **5.** Repositionner la face avant de l'EAP pour masquer les vis.

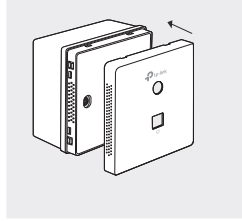

# Configuration du logiciel

Pour paramétrer rapidement un réseau Wi-Fi avec des EAP, suivre les étapes ci-après.

- **1.** Sur l'hôte d'administration télécharger le fichier d'installation du logiciel Omada controller. Exécuter le fichier et suivre les insctructions pour installer Omada Controller.
- **2.** Exécuter Omada Controller et suivre les instructions pour créer un réseau Wi-Fi de base.
- **3.** Adopter les EAP dans l'interface d'administration pour modifier leur état de : En attente à Connecté.

Nota: la seguente introduzione prende come esempio lo EAP115-Wall.

# Topologia di Rete

Qui sotto trovate una tipica topologia di rete con gli EAP.

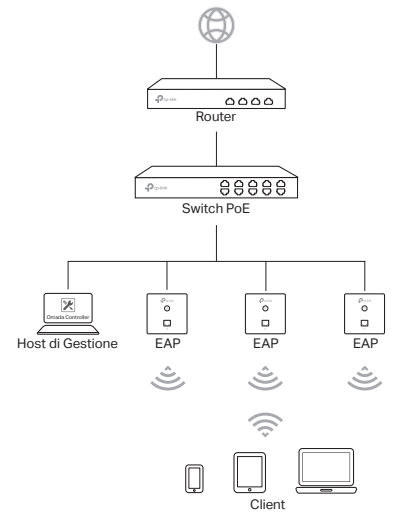

Lo EAP può essere alimentato solo da un dispositivo PSE, come uno switch PoE. Serve un server DHCP (tipicamente un router) che assegni gli indirizzi IP agli EAP e ai client della vostra rete locale. L'host di gestione può essere nello stesso o in un altro segmento di rete rispetto agli EAP.

## Strumenti Installazione

Prima di eseguire l'installazione, assicuratevi di disporre dei seguenti oggetti:

- Una scatola di derivazione a muro preinstallata
- Un plug RJ45
- Un cacciavite triangolare (solo per EAP115-Wall)
- Un cacciavite a croce
- Uno switch PoE

# Installazione

Gli EAP possono essere montati in una scatola di derivazione a muro da 86mm o EU standard. La scatola di derivazione deve essere preinstallata con un cavo Ethernet passante connesso ad uno switch PoE.

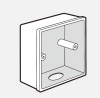

Scatola di derivazione a muro da 86mm

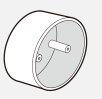

Scatola di derivazione a muro EU standard

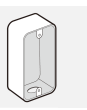

Una scatola di derivazione standard US (solo per EAP225-Wall)

**1.** Rimuovete la placca frontale della scatola di derivazione con un cacciavite a croce (come esempio trovate una scatola di derivazione a muro da 86mm).

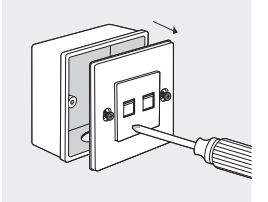

**2.** Rimuovete la placca frontale dell'EAP con un cacciavite.

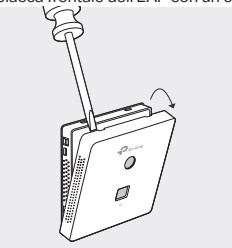

**3.** Connettete il cavo Ethernet dentro la scatola di derivazione al plug RJ45. Quindi connettete il cavo alla porta UPLINK+PoE. Posizionate il cavo Ethernet assicurandovi che non si stiri.

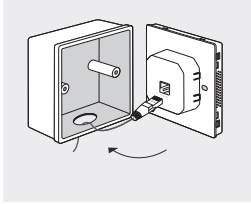

Nota: Se la scatola di derivazione non ha spazio sufficiente per alloggiare lo EAP senza stirare il cavo Ethernet, rimpiazzate la scatola di derivazione con una aperta o più profonda.

**4.** Inserite le viti relative e avvitatele con un cacciavite triangolare per assicurare le staffe di montaggio.

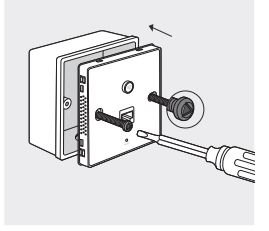

#### Italiano

### Nota:

- Non stringete troppo le viti. Se le viti non vanno bene per la scatola di derivazione, usate le viti della scatola di derivazione.
- Per EAP225-Wall, invertite l'ordine dei passaggi 3 e 4.
- **5.** Posizionate la placca frontale dell'EAP nel suo alloggiamento.

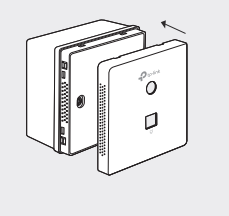

# Configurazione Software

Per impostare velocemente una connessione di rete wireless con gli EAP, seguite i seguenti passi.

- **1.** Scaricate sull'host di gestione il file d'installazione dell'Omada Controller. Lanciate il file e seguite il wizard per installare lo Omada Controller.
- **2.** Lanciate lo Omada Controller e seguite il wizard di configurazione per creare una rete wireless primaria.
- **3.** Acquisite gli EAP nell'interfaccia di gestione del Controller per cambiare il loro stato da Pending a Connected.

Nota: Esta introdução toma em consideração o EAP115-Wall como exemplo.

# Topologia de Rede

É apresentada de seguida uma implementação típica de uma rede com EAPs.

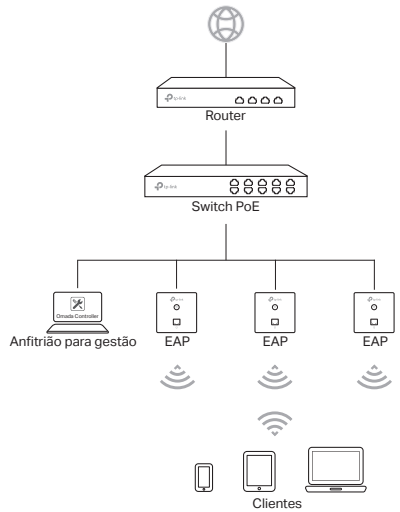

O EAP só pode ser alimentado por um dispositivo PSE, como um switch PoE. Um servidor DHCP (geralmente através de um router) será necessário para atribuir endereços IP aos EAPs e aos clientes na sua rede local. O anfitrião de gestão pode estar no mesmo segmento de rede ou num diferente dos EAPs.

# Pré-requisitos de instalação

Antes de iniciar a instalação, certifique-se que tem os sequintes itens:

- Uma caixa de junção de parede pré-instalada
- Uma ficha RJ45
- Uma chave triangular (Especifica para o EAP115-Wall)
- Uma chave Philips
- Um switch PoE

# Etapas de Instalação

O EAP pode ser montado numa caixa de junção de parede de 86mm ou numa caixa de junção de parede de norma Europeia (EU). A caixa de junção deve ser pré-instalada com um cabo Ethernet de passagem ligado ao switch PoE.

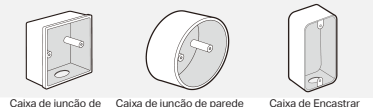

parede de 86mm

norma Europeia (EU) (Apenas para o EAP225-Wall)Caixa de Encastrar

**1.** Retire a placa frontal da caixa de junção com uma chave Philips (conforme o exemplo).

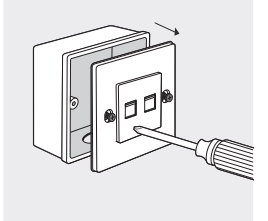

**2.** Retire a placa frontal do EAP com uma chave de fendas.

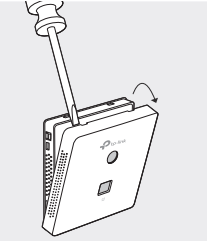

**3.** Conecte o cabo Ethernet dentro da caixa de junção com a ficha RJ45. E em seguida, conecte o cabo à porta UPLINK+PoE. Posicione o cabo Ethernet para garantir que não esteja sob tensão.

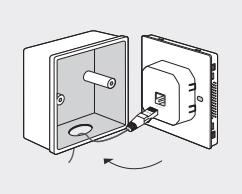

Nota: Se na caixa de junção verificar que não tem espaço suficiente para acomodar o EAP sem forçar o cabo Ethernet, substitua a caixa de junção por uma de extremidade aberta ou mais profunda.

**4.** Insira os parafusos incluídos e aperte com uma chave triangular para fixar o suporte de montagem.

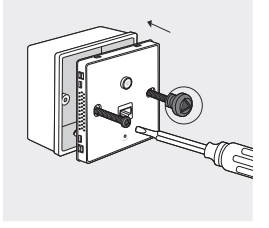

Nota:

• Não exceda o aperto nos parafusos. Se os parafusos não encaixarem na caixa de junção, em alternativa use os parafusos da caixa de
juncão.

- Para o EAP225-Wall, altere a ordem dos Passos 3 e 4.
- **5.** Pressione o painel frontal do EAP para a posição original.

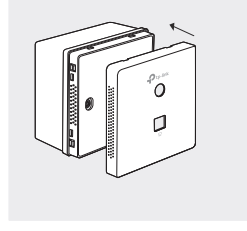

# Configuração de Software

Para configurar rapidamente vários EAPs em simultâneo, siga as etapas abaixo indicadas.

- **1.** No anfitrião de gestão, efetue o download do ficheiro de instalação do Omada Controller. Execute o ficheiro e siga as instruções do assistente para efetuar a instalação do controlador EAP.
- **2.** Inicie a aplicação Omada Controller e siga as instruções do assistente de configuração para criar uma rede primária Wi-Fi.
- **3.** Agregue os dispositivos EAP através da aplicação Omada Controller alterando o estado de Pendente para Conectado.

Huomio: Seuraava johdanto käyttää EAP115-Wallia esimerkkinä.

# Verkkotopologia

Alla esitetään EAP:n tyypillinen verkkotopologia.

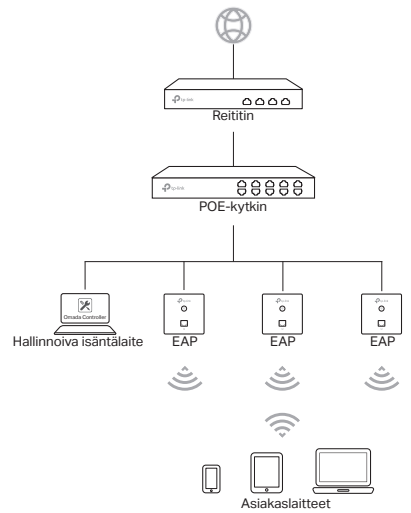

EAP voi ottaa virtaa vain PSE-laitteesta, kuten PoE-kytkimestä. Paikallisen verkon EAP:iden ja asiakaslaitteiden IP-osoitteen määrittäminen vaatii DHCP-palvelimen (tyypillisesti reititin). Hallinnoiva isäntälaite voi olla samassa tai eri verkkosegmentissä EAP:ien kanssa.

# Asennusta edeltävä tarkistuslista

Varmista ennen asennusta, että sinulla on seuraavat:

- Valmiiksi asennettu jakorasia seinässä
- RJ45-pistoke
- Kolmikantainen ruuvimeisseli (vain EAP115-Wall)
- Ristipääruuvimeisseli
- PoE-kytkin

## Asennusvaiheet

EAP voidaan asentaa joko seinässä olevaan 86 mm:n jakorasiaan tai vakiomalliseen seinässä olevaan EU-jakorasiaan. Jakorasian tulee olla asennettu valmiiksi, ja seinässä on oltava PoEkytkimeen kytketty Ethernet-kaapeli.

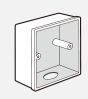

Seinään asennettu 86 mm:n jakorasia

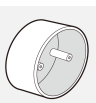

Seinään asennettu vakiomallinen EU-jakorasia

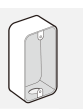

Standardi yhdysvaltalainen liitäntärasia (vain EAP225-Wall)

**1.** Irrota jakorasian etulevy ristipääruuvimeisselillä (kuvassa 86 mm:n jakorasia).

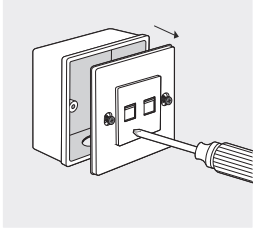

**2.** Irrota EAP:n etulevy ruuvimeisselillä.

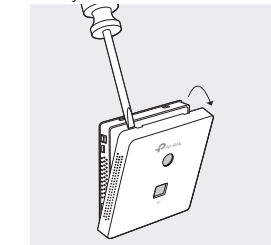

**3.** Kytke Ethernet-kaapeli jakorasian sisällä RJ45-pistokkeeseen. Kytke sitten kaapeli UPLINK+PoE-porttiin. Aseta Ethernetkaapeli siten, että siihen ei kohdistu vetoa.

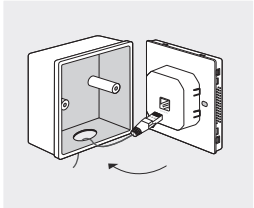

Huomautus: Jos jakorasiassa ei ole riittävästi tilaa EAP:lle siten, että Ethernet-kaapeliin ei kohdistu vetoa, vaihda jakorasia avoimeen tai syvempään malliin.

**4.** Kiinnitä asennuskiinnike asettamalla mukana toimitetut ruuvit paikoilleen ja kiristämällä ne kolmikulmaisella ruuvimeisselillä.

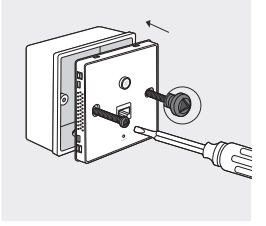

## Huomautus:

• Älä kiristä ruuveja liian kireälle. Jos mukana toimitetut ruuvit eivät sovi jakorasiaan, käytä sen sijaan jakorasiaan kiinnitettyjä ruuveja.

- Vaihda EAP225-Wallin kohdalla kohdat 3 ja 4 toisinpäin.
- **5.** Paina EAP:n etulevy takaisin paikoilleen.

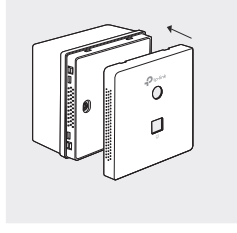

# Ohjelmiston asetukset

Voit määrittää langattoman verkkoyhteyden usealle EAP:lle nopeasti noudattamalla seuraavia vaiheita.

- **1.** Lataa hallinnoivaan isäntälaitteeseen Omada-kontrollerin asennustiedosto. Käynnistä tiedosto ja asenna Omadakontrolleri ohjatun asennustoiminnon mukaisesti.
- **2.** Käynnistä Omada-kontrolleri ja luo ensisijainen langaton verkko ohjatun määritystoiminnon mukaisesti.
- **3.** Lisää EAP-laitteet kontrollerin hallinnointiliittymään, jolloin niiden tila muuttuu Pending-tilasta Connected-tilaan.

Let op: De volgende introductie gebruikt de EAP115-Wall als voorbeeld.

# Netwerk Topologie

Een typische netwerktopologie voor de EAP wordt hieronder weergegeven.

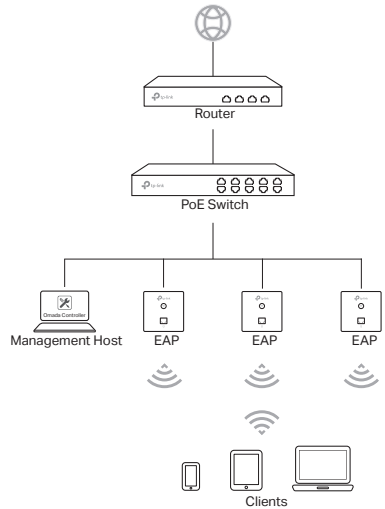

De EAP kan alleen worden aangedreven door een PSE apparaat, zoals een PoE switch. Een DHCP server (meestal een router) is nodig om IP-adressen aan de EAP's toe te wijzen in de clients zijn lokale netwerk. De management host kan in dezelfde of in een verschillend netwerksegment zitten met de EAP's.

## Een vooraf samengestelde controlelijst

Zorg ervoor dat u de volgende items heeft voordat u aan de installatie begint

- Een vooraf gemonteerde inbouwdoos
- Een RJ45 plug
- Een driehoekige schroevendraaier (Enkel voor EAP115-Wall)
- Een kruiskopschroevendraaier
- Een PoE switch

## Installatie stappen

De EAP kan gemonteerd worden in een 86mm inbouwdoos of in een standaard EU inbouwdoos. De inbouwdoos moet vooraf geïnstalleerd zijn met een running-in-wall Ethernet kabel die verbonden is aan een PoE switch.

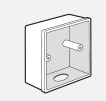

86mm inbouwdoos Een standaard

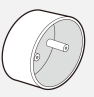

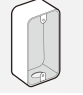

EU inbouwdoos

Standaard US wandcontactdoos (Enkel voor EAP225-Wall)

**1.** Verwijder het voorfrontje van de inbouwdoos met een kruiskopschroevendraaier. ( gedemonstreerd met een 86mm wand inbouwdoos)

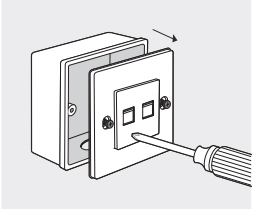

2. Verwijder het voorfrontje van de EAP met een schroevendraaier.

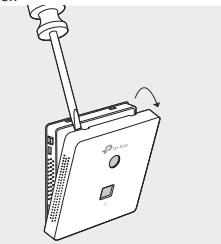

**3.** Sluit de Ethernet-kabel aan in de inbouwdoos naar een RJ45 stekker. Sluit vervolgens de kabel aan op de UPLINK+PoE poort. Positioneer de Ethernet-kabel zo om ervoor te zorgen dat hij niet gespannen staat.

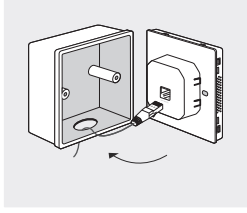

Notitie: Als de inbouwdoos niet genoeg ruimte heeft om de EAP the plaatsen zonder dat de Ethernet-kabel wordt belast, vervang de inbouwdoos dan met een inbouwdoos met een open einde of een diepere inbouwdoos.

**4.** Breng de meegeleverde schroeven aan en draai ze vast met een driehoekige schroevendraaier om de bevestigingsbeugel vast te zetten

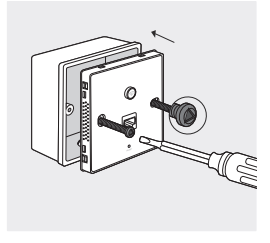

Notitie:

- Draai de schroeven niet té stevig vast. Als de meegeleverde schroeven niet passen in de inbouwdoos, gebruik dan de schroeven die vast zitten aan de inbouwdoos.
- Draai stap 3 en 4 om voor EAP225-Wall.
- **5.** Druk het voorfrontje van de EAP terug op zijn plaats

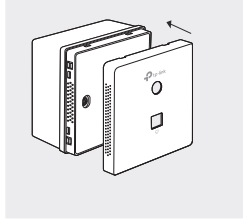

# Software configuratie

Volg de onderstaande stappen om snel een draadloze netwerkverbinding te configureren met meerdere EAP's

- **1.** Download het Omada controller installatie bestand op de management host. Voer het bestand uit en volg de wizard om de Omada-controller te installeren.
- **2.** Start de Omada controller en volg de configuratiewizard om een primair draadloos netwerk te creëren.
- **3.** Keur de EAP apparaten in de Interface van de controller management om de status 'in afwachting' te veranderen naar 'verbonden'.

Obs: Följande introduktion tar EAP115-Wall som ett exempel.

## Nätverkstopologi

En typisk nätverkstopologin för EAP visas nedan.

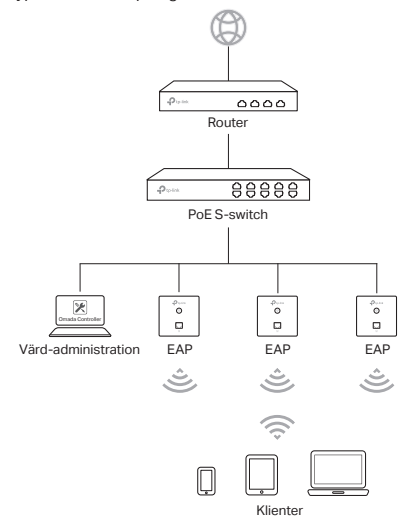

EAP kan endast drivas av en PSE-enhet, till exempel en PoEswitch. DHCP-servern (vanligen en router) krävs för att tilldela IPadresser till EAPS och klienter i ditt lokala nätverk. Värd-server kan vara i samma eller olika nätverkssegment som EAP.

# Före installation

Se till att du har följande före installation:

- En förinstallerad kopplingsdosa
- En RJ45-kontakt
- En stjärnmejsel (Endast för EAP115-Wall)
- En stjärnskruvmejsel
- En PoE-switch

# Installationssteg

EAP kan monteras antingen i en 86mm väggdosa eller standard EU väggdosa. Kopplingsdosan finns förinstallerad med en vägginfälld Ethernet-kabel ansluten till en PoE.

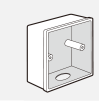

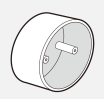

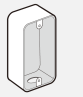

86mm kopplingsdosa EU standardväggdosa Standard US-väggkopplingslåda (Endast för EAP225-Wall)

1. Ta bort frontpanelen på kopplingsdosan med en stjärnskruvmejsel (visad med en 86mm vägg kopplingsdosa).

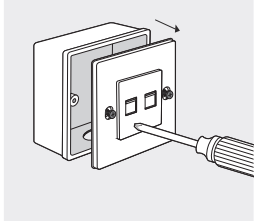

**2.** Ta bort frontpanelen av EAP med en skruvmejsel.

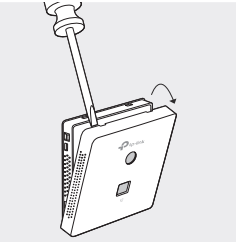

**3.** Anslut Ethernet-kabeln i kopplingsdosan till en RJ45-kontakt. Anslut sedan kabeln till UPLINK+ PoE port. Placera Ethernetkabeln så att den inte är spänd.

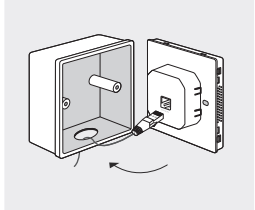

Obs: Om kopplingsdosa inte har tillräckligt med utrymme för att rymma EAP utan att spänna Ethernet-kabeln, byt kopplingsdosa med en öppen ände eller en djupare.

**4.** Sätt de medföljande skruvarna och dra åt dem med en triangulär skruvmejsel för att säkra fästet.

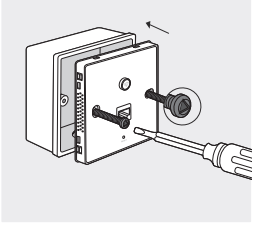

Ohe<sup>-</sup>

• Dra inte åt skruvarna för hårt. Om de medföljande skruvarna inte passar kopplingsdosan, använd skruvarna fästade i kopplingsdosan istället.

- För EAP225-Wall, ändra ordningen i steg 3 och steg 4.
- **5.** Tryck in fronten av EAP i position.

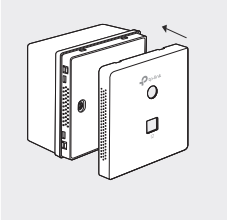

# Programvarukonfiguration

För att snabbt skapa en trådlös nätverksanslutning med mass-EAP:er, följ stegen nedan.

- **1.** På värd-servern, ladda ner installationsfilen Omada Controller. Kör filen och följ guiden för att installera Omada Controller.
- **2.** Starta Omada Controller och följ konfigurationsguiden för att skapa ett primärt trådlöst nätverk.
- **3.** Anta EAP-enheter i Controller administrationsgränssnittet för att ändra deras status från Pending (väntar) till Connected (ansluten).

Merk: Den følgende introduksjonen bruker EAP115-Wall som eksempel.

# Nettverkstopologi

En typisk nettverkstopologi for EAP er vist nedenfor.

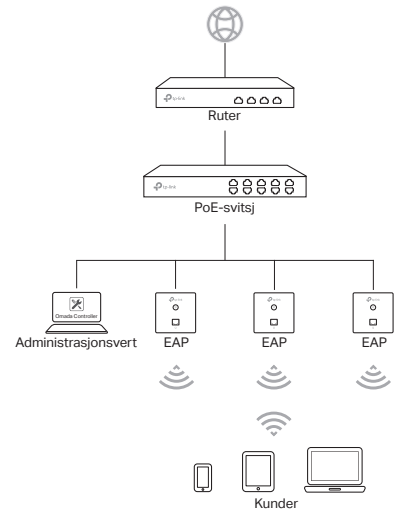

EAP kan kun få strøm gjennom en PSE-enhet, for eksempel en PoE-svitsj. En DHCP-server (vanligvis en ruter) kreves for å kunne tildele IP-adresser til EAP-ene og kundene på det lokale nettverket. Administrasjonsverten kan være i samme eller forskjellig nettverkssegment som EAP-ene.

# Sjekkliste før installering

Sørg for at du har følgende før installeringen:

- En forhåndsinstallert koblingsboks
- En RJ45-plugg
- En trekantskrutrekker (kun for EAP115-Wall)
- En stjerneskrutrekker
- En PoE-svitsj

## Installeringstrinn

EAP-en kan monteres inn i enten en 86 mm koblingsboks eller en standard EU-koblingsboks . Koblingsboksen bør forhåndsinstalleres med en ethernet-kabel i veggen koblet til en PoE-svitsj.

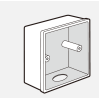

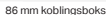

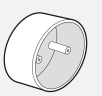

86 mm koblingsboks Standard EU-koblingsboks Standard amerikansk

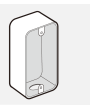

veggkoplingsboks (kun for EAP225-Wall) 1. Ta av frontdekselet på koplingsboksen med en stjerneskrutrekker (demonstrert med en 86 mm koblingsboks).

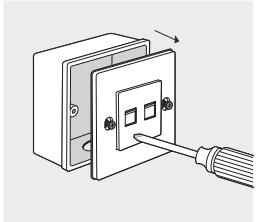

**2.** Ta frontdekselet av EAP-en med en skrutrekker.

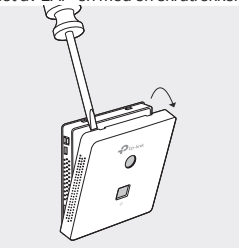

**3.** Koble ethernet-kabelen inne i koblingsboksen til en RJ45 plugg. Deretter kobler du kabelen til UPLINK- + PoE-porten. Plasser ethernet-kabelen for å sikre at den ikke er anspent.

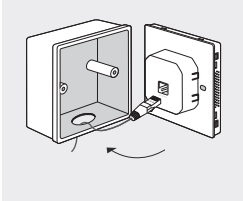

Merk: Hvis koblingsboksen ikke har nok plass til å huse EAP-en uten å anstrenge ethernet-kabelen, må du bytte koblingsboksen med en med åpen ende eller en dypere en.

**4.** Sett inn de vedlagte skruene og stram dem med en trekantet skrutrekker for å feste monteringsbraketten.

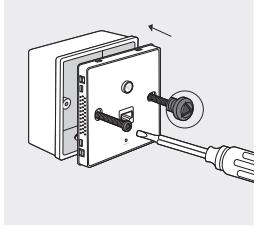

## Merk:

- Ikke stram skruene for mye. Hvis de vedlagte skruene ikke passer koblingsboksen, bruk skruene som var festet til koblingsboksen isteden for.
- For EAP225-Wall endrer du rekkefølgen av trinn 3 og trinn 4.
- **5.** Trykk frontdekselet til EAP-en tilbake på plass.

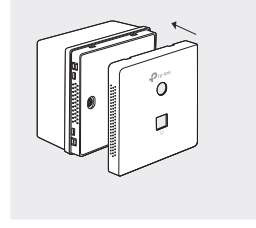

# Programvarekonfigurasjon

For å raskt sette opp en trådløs nettverkstilkobling med masse EAP-er, kan du følge trinnene nedenfor.

- 1. Last ned Omada Controller-installasjonsfilen på administrasjonsverten. Kjør filen og følg veiviseren for å installere Omada Controller-en.
- **2.** Start Omada Controller-en og følg konfigurasjonsveiviseren for å opprette et primært trådløst nettverk.
- **3.** Velg EAP-enhetene i administrasjonsgrensesnittet til Controller-en for å endre deres status fra Ventende til Tilkoblet.

Bemærk: Den følgende introduktion bruger EAP115-Wall som eksempel.

# Netværkstopologi

En typisk netværkstopologi for EAP er vist nedenfor.

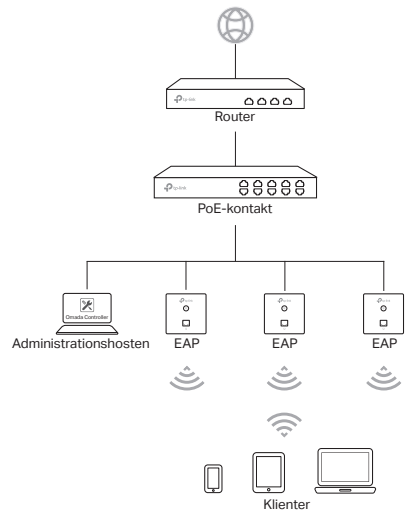

EAP'en kan kun strømforsynes via en PSE-enhed, f.eks. en PoE-kontakt. En DHCP-server (typisk en router) kræves for at tildele IP-adresser til EAP'er og klienter i deres lokale netværk. Administrationshosten kan være på samme eller et andet netværkssegment med EAP'erne.

# Checkliste før installation

Før installation skal du sørge for, at du har følgende dele:

- En forudinstalleret samledåse i væggen
- Et RJ45 stik
- En trekantet skruetrækker (kun til EAP115-Wall)
- En stjerneskruetrækker
- En PoE-kontakt

# Installationstrin

EAP'en kan monteres i enten en 86 mm samledåsen eller en EUstandardiseret samledåse til væggen. Samledåsen bør være forudinstalleret med et Ethernetkabel, der løber gennem væggen og er tilsluttet til en PoE-kontakt.

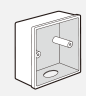

86 mm samledåse EU-standardiseret

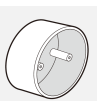

samledåse

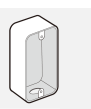

Almindelig, amerikansk vægsamledåse (kun til EAP225-Wall)

**1.** Afmonter forpladen af samledåsen med en stjerneskruetrækker (demonstreret med en 86 mm samledåse).

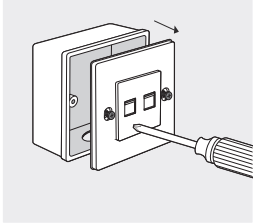

**2.** Tag frontpladen af EAP'en med en skruetrækker.

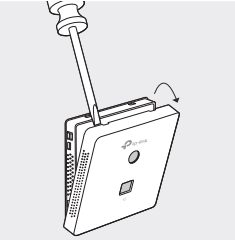

**3.** Tilslut Ethernetkablet i samleboksen til et RJ45 stik. Tilslut derefter kablet til UPLINK+PoE-porten. Placer Ethernet-kablet således, at det ikke er belastet.

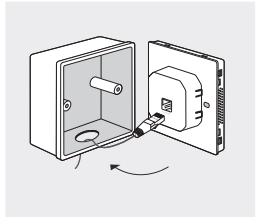

Bemærk: Hvis samleboksen ikke har plads nok til at kunne rumme EAP'en uden at belaste Ethernetkablet, så skal samledåsen udskiftes med åben eller dybere samledåse.

**4.** Indsæt de medfølgende skruer, og spænd dem med en trekantet skruetrækker for at fastgøre monteringsbeslaget.

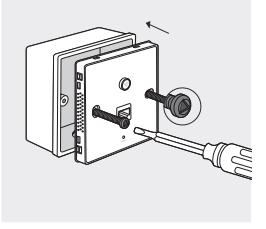

#### Bemærk:

• Pas på ikke at overspænde skruerne. Hvis de medfølgende skruer ikke passer ind i samleboks, skal du bruge de skruer, der er fastgjort til samleboksen i stedet.

• For EAP225-Wall skal du bytte om på trin 3 og trin 4.

**5.** Tryk frontpladen af EAP'en tilbage i position.

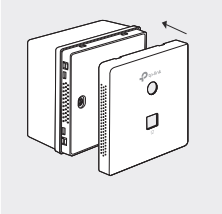

# Softwarekonfiguration

For hurtigt at oprette en trådløs netværksforbindelse med masse EAP'er, skal du følge trinene nedenfor.

- **1.** På administrationshosten skal du downloade Omadakontrollerens installationsfil. Kør filen og følg guiden for at installere Omada-kontrolleren.
- **2.** Start Omada-kontrolleren og følg guiden til konfiguration for at oprette et primært trådløst netværk.
- **3.** Adopt EAP-enhederne i kontrollerens interfaceadministration for at ændre deres status fra venter til forbundet.

#### **Deutsch Sicherheitsinformation**

- Halten Sie das Gerät fern von Wasser, Feuchtigkeit, Feuer oder sehr warmen Umgebungen.
- Versuchen Sie nicht, das Gerät auseinanderzunehmen oder zu manipulieren.
- Verwenden Sie kein beschädigtes Ladegerät oder USB-Kabel, um Ihren Akku zu laden.
- Verwenden Sie ausschließlich das empfohlene Ladegerät.
- Betreiben Sie das Gerät nur an Orten, wo dies erlaubt ist.

Bitte folgen Sie diesen Anweisungen, wenn sie das Gerät betreiben. Bei unsachgemäßer Verwendung können wir nicht garantieren, dass keine Unfälle oder Schäden auftreten. Behandeln Sie das Gerät pfleglich und auf eigene Gefahr.

#### **Eingeschränkte Produktgarantie von TP-Link**

Nur für Original-TP-Link-Produkte.

DIESE GARANTIE VERLEIHT IHNEN BESTIMMTE RECHTE, DIE VON DEM VERKAUFSLAND ABHÄNGIG SEIN KÖNNEN.

BIS ZU DEN GESETZLICHEN GRENZEN ERSETZEN DIESE GARANTIE UND DIESE HILFESTELLUNGEN ANDERSARTIGE GARANTIEN, HIFLESTELLUNGEN UND KONDITIONEN.

TP-Link garantiert für einen einwandfreien Zustand von originalverpackten TP-Link-Geräten hinsichtlich Funktion und Materialverarbeitung, normale Benutzung vorausgesetzt.

#### **English Safety Information**

- Keep the device away from water, fire, humidity or hot environments.
- Do not attempt to disassemble, repair, or modify the device.
- Do not use damaged charger or USB cable to charge the device.
- Do not use any other chargers than those recommended.
- Do not use the device where wireless devices are not allowed

### **TP-Link Limited Product Warranty**

For TP-Link Branded Products Only.

THIS WARRANTY GIVES YOU SPECIFIC LEGAL RIGHTS, AND YOU MAY HAVE OTHER RIGHTS THAT VARY FROM STATE TO STATE (OR BY COUNTRY OR PROVINCE).

TO THE EXTENT ALLOWED BY LOCAL LAW, THIS WARRANTY AND THE REMEDIES SET FORTH ARE EXCLUSIVE AND IN LIEU OF ALL OTHER WARRANTIES, REMEDIES AND CONDITIONS.<br>TP-Link warrants the TP-Link branded hardware product contained in the

original packaging against defects in materials and workmanship when used original packaging against defects in materials and workmanship when used normally in according with TP-Link' s guidelines for some period which depends on the local service from the date of original retail purchase by the end-user purchaser.

## **Español**

#### **Información de seguridad**

- Mantenga el dispositivo fuera del agua, fuego, humedad o entornos calurosos.
- No intente desmontarlo, repararlo o modificar el dispositivo.
- No utilice para cargar el dispositivo cargadores o cables USB dañados.
- No utilice cualquier otro cargador diferente al recomendado.
- No utilice el dispositivo donde los dispositivos inalámbricos no están permitidos.

Por favor lea y siga las indicaciones anteriores de seguridad cuando el dispositivo esté funcionando. No nos haremos responsables de posibles daños o accidentes que puedan ocurrir debido a un uso incorrecto del dispositivo. Por favor utilice este producto de manera correcta y bajo su propia responsabilidad.

### **Garantía limitada para productos de TP-Link**

Sólo para productos que porten la marca TP-Link.

ESTA GARANTÍA LE CONFIERE DERECHOS LEGALES ESPECÍFICOS, Y ES POSIBLE QUE USTED DISPONGA DE OTROS DERECHOS, LOS CUALES PUEDEN VARIAR SEGÚN EL ESTADO (O SEGÚN EL PAÍS O PROVINCIA). EN LA MEDIDA QUE LO PERMITA LA JURISDICCIÓN LOCAL, ESTA GARANTÍA Y LOS RECURSOS ESTABLECIDOS EN ELLA SON EXCLUSIVOS EN LUGAR DE CUALQUIER OTRA GARANTÍA, RECURSO Y CONDICIÓN.

TP-Link garantiza el producto de hardware que porta la marca TP-Link contenido en la caja original contra defectos en los materiales y mano de obra bajo condiciones normales de uso de acuerdo con las directrices de TP-Link por un periodo que depende del servicio local desde la fecha original de compra en la tienda por parte del usuario final adquiriente.

## **Eλληνικά Πληροφορίες ασφάλειας**

- Κρατήστε τη συσκευή μακριά από νερό, φωτιά, υγρασία ή ζεστά περιβάλλοντα.
- Μην επιχειρήσετε να αποσυναρμολογήσετε, επισκευάσετε ή τροποποιήσετε τη συσκευή.
- Αν ο φορτιστής ή το καλώδιο USB έχουν υποστεί βλάβη, μην τα χρησιμοποιήσετε για φόρτιση της συσκευής.
- Να μη χρησιμοποιήσετε άλλους φορτιστές εκτός από τους συνιστώμενους.
- Να μη χρησιμοποιήσετε τη συσκευή σε μέρη όπου απαγορεύεται η χρήση ασύρματων συσκευών.

Παρακαλούμε διαβάστε και ακολουθήστε τις παραπάνω πληροφορίες ασφάλειας κατά τη χρήση της συσκευής. Δεν μπορούμε να σας εγγυηθούμε ότι δεν θα υπάρξουν ατυχήματα ή βλάβες αν πραγματοποιήσετε λανθασμένη χρήση της συσκευής. Παρακαλούμε να είστε προσεκτικοί κατά τη χρήση του προϊόντος.

### **Περιορισμένη Εγγύηση TP-Link**

Μόνο για προϊόντα TP-Link.

ΑΥΤΗ Η ΕΓΓΥΗΣΗ ΣΑΣ ΔΙΝΕΙ ΣΥΓΚΕΚΡΙΜΕΝΑ ΝΟΜΙΚΑ ΔΙΚΑΙΩΜΑΤΑ, ΑΛΛΑ ΜΠΟΡΕΙ ΝΑ ΕΧΕΤΕ ΚΑΙ ΑΛΛΑ ΔΙΚΑΙΩΜΑΤΑ, ΑΝΑΛΟΓΑ ΜΕ ΤΗ ΝΟΜΟΘΕΣΙΑ ΤΟΥ ΤΟΠΟΥ ΚΑΤΟΙΚΙΑΣ ΣΑΣ (ΚΡΑΤΟΥΣ Ή ΠΕΡΙΟΧΗΣ).

ΑΥΤΗ Η ΕΓΓΥΗΣΗ ΚΑΙ ΟΙ ΔΙΑΤΑΞΕΙΣ ΤΗΣ ΕΙΝΑΙ ΑΠΟΚΛΕΙΣΤΙΚΕΣ - ΣΤΟ ΜΕΓΙΣΤΟ ΕΠΙΤΡΕΠΤΟ ΒΑΘΜΟ ΑΠΟ ΤΗΝ ΚΕΙΜΕΝΗ ΝΟΜΟΘΕΣΙΑ - ΚΑΙ Η ΠΑΡΟΥΣΑ ΕΓΓΥΗΣΗ ΥΠΕΡΚΕΙΤΑΙ ΟΛΩΝ ΤΩΝ ΑΛΛΩΝ ΕΓΓΥΗΣΕΩΝ, ΟΡΩΝ ΚΑΙ ΔΙΑΤΑΞΕΩΝ.

Η TP-Link σας εγγυάται ότι τα προϊόντα TP-Link που περιέχονται στην αρχική συσκευασία δεν θα παρουσιάσουν ελαττώματα ως προς τα υλικά και την κατασκευή – εφόσον χρησιμοποιηθούν σύμφωνα με τις οδηγίες της TP-Link – για το χρονικό διάστημα ισχύος της εγγύησης.

## **Français**

### **Informations de sécurité**

- Maintenir l'appareil à l'écart de l'eau du feu de l'humidité ou de tout environnement chaud.
- Ne pas tenter de démonter, réparer ou modifier l'appareil.
- Ne pas utiliser un chargeur ou un cordon USB endommagé pour recharger

l'appareil.

- Ne pas utiliser un chargeur différent de ceux recommandés.
- Ne pas utiliser l'appareil dans les zones ou les communications sans-fil sont interdites.

Merci de lire et de suivre les instructions de sécurité ci-dessus avant d'utiliser l'appareil. Nous ne pouvons garantir qu'aucun accident ou dommage ne se produira en raison d'un usage incorrect de l'appareil. Merci d'utiliser cet appareil avec précaution, le non respect des consignes de sécurité est à vos risques et périls.

#### **Garantie limitée TP-Link**

Concerne les produits de marque TP-Link uniquement.

CETTE GARANTIE VOUS DONNE DES DROITS SPECIFIQUES, ET VOUS POUVEZ AVOIR D'AUTRES DROITS QUI PEUVENT VARIER D'UN ETAT, D'UN PAYS OU D'UNE PROVINCE A UNE AUTRE.

DANS LES LIMITES DU DROIT LOCAL, CETTE GARANTIE ET LES VOIES DE RECOURS SONT EXCLUSIVES ET REMPLACENT TOUT AUTRES GARANTIES RECOURS ET CONDITIONS.

TP-Link garanti les matériels marqués TP-Link, conditionnés dans un emballage original : contre les défauts matériels et les malfaçons, s'ils sont utilisés normalement et selon les prescriptions de TP-Link, pour une durée : inscrite sur l'emballage du produit ; à compter de la date d'achat par l'utilisateur final.

## **Italiano**

#### **Informazioni sulla sicurezza:**

- Tenete il dispositivo lontano da acqua, fuoco, umidità e ambienti troppo caldi.
- Non provate a disassemblare, riparare o modificare il dispositivo.
- Non usate caricatori o cavi USB danneggiati per caricare il dispositivo.
- Non usate altri caricatori al di fuori di quelli consigliati.

• Non usate il dispositivo dove non è consentito l'uso di dispositivi wireless. Leggete e seguite le informazioni di sicurezza sopra indicate quando utilizzate il dispositivo. Non possiamo garantire che non accadano incidenti o danni se is usa in modo improprio il dispositivo. Utilizzate questo prodotto con cura e lo fate funzionare a vostro rischio.

### **Garanzia**

Esclusivamente per prodotti marchiati TP-Link. LA PRESENTE GARANZIA CONFERISCE SPECIFICI DIRITTI LEGALI, IN AGGIUNTA AI DIRITTI PREVISTI DALLA LOCALE LEGISLAZIONE. NEI LIMITI CONSENTITI DALLA LEGGE, LA PRESENTE GARANZIA ED I RIMEDI INDICATI SONO ESCLUSIVI ED IN LUOGO A TUTTE LE ALTRE GARANZIE,

RIMEDI E CONDIZIONI. TP-Link garantisce i soli prodotti hardware marchiati TP-Link venduti nella rispettiva confezione originale non compromessa ed utilizzati secondo le linee guida illustrate: Il periodo di tempo di validità della garanzia, nel rispetto delle normative vigenti, vale a partire dalla data riportata sulla prova d'acquisto da parte dell'utente finale.

#### **Português Informação de Segurança**

- Mantenha o dispositivo afastado da água, fogo, humidade e ambientes quentes.
- Não tente abrir, reparar ou modificar o dispositivo.
- Não utilize um carregador ou cabo USB danificado para carregar o dispositivo.
- Não utilize carregadores que não sejam os recomendados.
- Não utilize este dispositivo em locais onde dispositivos Wi-Fi não são autorizados.

Por favor leia e siga as instruções de segurança acima quando operar o dispositivo. Não é garantido que acidentes ou estragos possam ocorrer devido à utilização incorreta do produto. Por favor utilize este produto corretamente. **Garantia Limitada de Produto TP-Link**

Apenas para Produtos da Marca TP-Link.

ESTA GARANTIA DÁ-LHE DIREITOS LEGAIS ESPECÍFICOS E PODERÁ TER OUTROS DIREITOS QUE VARIAM ENTRE ESTADOS (OU ENTRE PAÍSES OU PROVÍNCIAS).

ATÉ AO LIMITE PERMITIDO PELA LEI LOCAL, ESTA GARANTIA E OS RECURSOS ESTABELECIDOS NELA SÃO EXCLUSIVOS E SUBSTITUEM TODAS AS OUTRAS GARANTIAS, RECURSOS E CONDIÇÕES.

A TP-Link fornece garantia a qualquer produto da marca TP-Link contido na embalagem original do produto, contra qualquer defeito nos materiais e construção, quando o mesmo é utilizado em condições normais e de acordo com as orientações fornecidas pela TP-Link, por um período definido pelo do serviço de apoio local a partir da data de compra pelo utilizador final.

## **Suomi Turvallisuustiedot**

- Pidä laite poissa vedestä, tulesta, kosteudesta ja kuumasta ympäristöstä.
- Älä yritä purkaa, korjata tai muuntaa laitetta.
- Älä käytä vioittunutta laturia tai USB-kaapelia laitteen lataamiseen.
- Älä käytä muita kuin suositeltuja latureita.
- Älä käytä laitetta paikassa, missä ei sallita langattomia laitteita.

Lue yllä olevat turvallisuustiedot ja noudata niitä käyttäessäsi laitetta. Emme voi taata, että laitteen virheellinen käyttö ei aiheuta onnettomuuksia tai vaurioita. Käytä tätä tuotetta varoen ja omalla vastuullasi.

#### **TP-Link rajoitettu tuotetakuu**

Vain TP-Link-merkkiset tuotteet. TÄMÄ TAKUU MYÖNTÄÄ KÄYTTÄJÄLLE TIETTYJÄ LAILLISIA OIKEUKSIA, JA HÄNELLÄ VOI OLLA MUITA OIKEUKSIA, JOTKA VAIHTELEVAT OSAVALTIOITTAIN (TAI MAA- TAI ALUE-KOHTAISESTI). SIINÄ MÄÄRIN KUIN LAKI SEN SALLII, TÄMÄ TAKUU JA SEN MUKAISET KORJAUSKEINOT OVAT YKSINOMAISIA JA KORVAAVAT KAIKKI MUUT TAKUUT, KOR, JALISKEINOT JA EHDOT.

TP-Link takaa, että TP-Link-merkkinen laitteistotuote, joka saapui alkuperäisessä pakkauksessa, ei sisällä materiaali- eikä valmistusvirheitä normaalissa, TP-Link:in ohjeiden mukaisessa käytössä tiettynä paikallisesta palvelusta riippuvana aikana siitä päivämäärästä lukien, jona loppukäyttäjä sen alun perin hankki.

## **Nederlands**

#### **Veiligheidsinformatie**

- Houdt het apparaat uit de buurt van water, vuur, vochtigheid of warme omgevingen.
- Probeer het apparaat niet te demonteren, repareren of aan te passen.
- Gebruik geen beschadigde lader of USB kabel om het apparaat op te laden.
- Gebruik geen andere laders dan de aanbevolen laders.
- Gebruik het apparaat niet waar draadloze apparaten niet toegestaan zijn. Lees en volg bovenstaande veiligheidsinformatie tijdens het gebruik van het apparaat. Wij kunnen niet garanderen dat er geen ongelukken of schade kan optreden als gevolg van onjuist gebruik van het apparaat. Gebruik dit product met zorg en gebruik op eigen risico.

#### **TP-Link beperkte productgarantie**

Geldt alleen voor producten van het merk TP-Link.<br>DEZE GARANTIE GEEET UISPECIEIEKE WETTELLIKE RECHTEN EN LIJKLINT DEZE GARANTIE GEEFT U SPECIFIEKE WETTELIJKE RECHTEN EN U KUNT NOG ANDERE RECHTEN HEBBEN, DIE PER LAND (OF PER PROVINCIE) KUNNEN VERSCHILLEN.<br>VOOR ZOVER TOEGESTAAN DOOR DE PLAATSELLIKE WETGEVING ZIJN DEZE

GARANTIE EN HET VERMELDE VERHAAL EXCLUSIEE EN KOMEN DIE IN DE GARANTIE EN HET VERMELDE VERHAAL EXCLUSIEF EN KOMEN DIE IN DE PLAATS VAN ALLE ANDERE GARANTIES, VERHALEN EN VOORWAARDEN.

TP-Link geeft garantie op het hardware product van het merk TP-Link in de originele verpakking voor gebreken in materialen en fabricage indien normaal gebruikt in overeenstemming met de richtlijnen van TP-Link gedurende een bepaalde periode afhankelijk van de service ter plaatse vanaf de oorspronkelijke datum van aanschaf via de detailhandel door de eindgebruiker-koper.

## **Svenska**

#### **Säkerhetsinformation**

- Håll enheten borta från vatten, eld, fukt eller varma miljöer.
- Försök inte att montera isär, reparera eller modifiera enheten.
- Använd inte skadad laddare eller USB-kabel för laddning av enheten.
- Använd inte någon annan laddare än de rekommenderade.
- Använd inte enheten där trådlösa enheter inte är tillåtna.

Läs och följ ovanstående säkerhetsinformation när du använder enheten. Vi kan inte garantera att inga olyckor eller skador kan inträffa till följd av felaktig användning av produkten. Använd den här produkten med omsorg och på eget ansvar.

### **TP-Link begränsad produktgaranti**

Enbart för produkter av märket TP-Link.

DEN HÄR GARANTIN GER DIG SPECIFIKA FORMELLA RÄTTIGHETER OCH DU KAN HA ANDRA RÄTTIGHETER SOM VARIERAR FRÅN LAND TILL LAND (ELLER STAT ELLER PROVINS).<br>LDEN OMFATTNING SOM LOKALA LAGAR TILLÅTER ÄR DENNA GARANTLOCH.

TDEN OMFATTNING SOM LOKALA LAGAR TILLÄTER ÄR DENNA GARANTI OCH<br>GOTTGÖRANDEN EXKLUSIVA OCH I STÄLLET FÖR ALLA ANDRA GARANTIER, GOTTGÖRANDEN OCH VILLKOR.

TP-Link garanterar maskinvara av märket TP-Link i sin originalförpackning mot defekter i material eller sammansättning vid normal användning enligt TP-Links riktlinjer och under en period beroende på lokal underhållsservice baserat från ursprungliga inköpsdatumet för slutanvändaren.

## **Norsk Sikkerhetsinformasjon**

- Hold enheten på trygg avstand fra vann, brann og fuktige eller varme omgivelser.
- Ikke forsøk å demontere, reparere eller modifisere enheten.
- Ikke bruk en ødelagt lader eller USB-kabel for å lade enheten.
- Ikke bruk andre ladere enn dem som er anbefalt.
- Ikke bruk enheten i områder hvor trådløse enheter ikke er tillatt.

Les og følg den ovenstående sikkerhetsinformasjonen før du bruker enheten. Vi kan ikke garantere at ulykker eller skader ikke vil oppstå som følge av feil bruk av enheten. Bruk dette produktet med forsiktighet og på egen risiko.

### **TP-Links begrensede produktgaranti**

Gjelder kun for produkter merket TP-Link.<br>DENNE GARANTIEN GIR DEG SPESIEISERTE, RETTSLIGE RETTIGHETER. DENNE GARANTIEN GIR DEG SPESIFISERTE, RETTSLIGE RETTIGHETER, OG I TILLEGG KAN DU HA ANDRE RETTIGHETER SOM VARIERER MED JURISDIKSJON (ETTER LAND).

I DEN UTSTREKNING DET ER TILLATT I HENHOLD TIL LOKAL LOV ER DENNE GARANTIEN OG LØSNINGENE SOM HER ER FREMSATT EKSKLUSIVE OG ERSTATTER ALLE ANDRE GARANTIER, LØSNINGER OG BETINGELSER.

TP-Link garanterer at det TP-Link-merkede maskinvareproduktet som ligger i den originale emballasjen er fri for feil i materialer og utførelse når det brukes på normal måte i samsvar med TP-Links retningslinjer i en periode som avhenger av lokale forhold fra den datoen sluttbrukeren opprinnelig kjøpte produktet fra en forhandler.

#### **Dansk Sikkerhedsinformation**

- Hold apparatet væk fra vand, brand, fugt eller varme miljøer.
- Forsøg ikke at skille enheden ad, reparere eller ændre enheden.
- Brug ikke beskadigede strømadaptere eller USB-kabler til at oplade enheden.
- Brug ikke andre opladere end de anbefalede.
- Brug ikke enheden, hvor trådløse enheder ikke er tilladt.

Følg ovenstående vejledning, når du bruger enheden. Vi kan ikke garantere, at der ikke sker ulykker eller skader, hvis enheden anvendes forkert. Brug dette produkt med forsigtighed og på egen risiko.

### **TP-Link begrænset produktgaranti**

Gælder kun TP-Link -mærkevarer.<br>DENNE GARANTI GIVER DIG SPECIEIKKE. II IRIDISKE RETTIGHEDER OG DI L DENNE GARANTI GIVER DIG SPECIFIKKE JURIDISKE RETTIGHEDER OG DU KAN HAVE ANDRE RETTIGHEDER SOM VARIERER FRA STAT TIL STAT (ELLER FRA LAND ELLER PROVINS).

INDENFOR LOVENS RAMMER ER GARANTIEN OG RETSMIDLERNE DER FREMGÅR EKSKLUSIVE OG I STEDET FOR ALLE ANDRE RETTIGHEDER, RETSMIDLER OG BETINGELSER.

TP-Link garanterer at alle TP-Link hardware produkter indeholdt i den originale emballage ikke er behæftede med fejl på materialer og håndværk såfremt de bruges efter hensigten og i overensstemmelse med TP-Link's retningslinjer, indenfor en periode som afhænger af den lokale service, fra købsdatoen af den oprindelige slutbruger/køber.

## **Deutsch**

TP-Link erklärt hiermit, dass dieses Gerät die Grundanforderungen und andere relevante Vorgaben der Richtlinien 2014/53/EU, 2009/125/EC und 2011/65/EU erfüllt.

Die Original-EU-Konformitätserklärung kann in englischer Sprache hier heruntergeladen werden: http://www.tp-link.com/en/ce.

## **English**

TP-Link hereby declares that the device is in compliance with the essential requirements and other relevant provisions of directives 2014/53/EU, 2009/125/ EC and 2011/65/EU.

The original EU declaration of conformity may be found at http://www.tp-link. com/en/ce.

## **Español**

Por la presente TP-Link declara que este dispositivo cumple con los requisitos esenciales y otras disposiciones relevantes de las directivas 2014/53/EU, 2009/125/EC y 2011/65/EU.

La declaración original CE de la conformidad puede encontrarse en: http://www. tp-link.com/en/ce.

## **Ελληνικό**

Δια του παρόντος η TP-Link διακηρύσσει ότι αυτή η συσκευή συμμορφώνεται με τις απαιτήσεις και άλλους σχετικούς κανονισμούς των οδηγιών 2014/53/ EU, 2009/125/EC και 2011/65/EU.

Μπορείτε να δείτε την αρχική δήλωση συμμώρφωσης με τους κανονισμούς

της Ε.Ε. στην ιστοσελίδα http://www.tp-link.com/en/ce.

## **Français**

TP-Link par la présente déclare que cet appareil est conforme aux exigences essentielles et autres dispositions pertinentes des directives 2014/53/EU, 2009/125/EC et 2011/65/EU.

La déclaration CE de conformité originelle peut être trouvée à l'adresse http://

www.tp-link.com/en/ce.
#### **Italiano**

TP-Link dichiara che questo dispositivo è conforme ai requisti fondamentali e alle altre disposizioni delle direttive 2014/53/EU, 2009/125/EC e 2011/65/EU. La dichiarazione di conformità EU originale si trova in http://www.tp-link.com/en/  $\sim$ 

### **Português**

A TP-Link declara que este dispositivo está em conformidade com os requisitos essenciais e outras disposições das diretivas 2014/53/EU, 2009/125 /EC e 2011/65 /EU.

A declaração original de conformidade UE pode ser encontrada em http://www. tp-link.com/en/ce.

## **Suomi**

TP-Link ilmoittaa täten, että tämä laite noudattaa direktiivien 2014/53/EU, 2009/125/EC ja 2011/65/EU olennaisia vaatimuksia ja muita asianmukaisia ehtoja.

Alkuperäinen EU-säädöstenmukaisuusilmoitus on osoitteessa http://www.tp-

link.com/en/ce.

# **Nederlands**

TP-Link verklaart hierbij dat dit apparaat in overeenstemming is met de essentiële eissen en andere relevante bepalingen van de richtlijnen 2014/53/EU, 2009/125/EC en 2011/65/EU.

De oorspronkelijke EU verklaring van overeenstemming is te vinden op http:// www.tp-link.com/en/ce.

# **Svenska**

TP-Link deklarerar att denna enhet är i överensstämmelse med de grundläggande kraven och andra relevanta bestämmelser i direktiv 2014/53/EU, 2009/125/EC och 2011/65/EU.

Den ursprungliga EU-försäkran om överensstämmelse kan hittas på http://www. tp-link.com/en/ce.

# **Norsk**

TP-Link erklærer herved at denne enheten er i samsvar med de nødvendige kravene og andre relevante bestemmelser fra direktivene 2014/53/EU,

#### 2009/125/EC og 2011/65/EU.

Den opprinnelige EU-samsvarserklæringen er tilgjengelig på http://www.tp-link. com/en/ce.

## **Dansk**

TP-Link erklærer hermed, at denne enhed er i overensstemmelse med de væsentlige krav og andre relevante bestemmelser i direktiverne 2014/53/EU, 2009/125/EC og 2011/65/EU.

Den oprindelige EU-overensstemmelseserklæringen kan findes på http://www. tp-link.com/en/ce.

TP-Link TECHNOLOGIES CO., LTD. South Building(floors 1,3,4,5) and 28(floors 1-4), Central Science & Technology Park, Shennan Rd, Nanshan, Shenzhen, China<br>TP-Link Deutschland GmbH

TP-Link Deutschland GmbH<br>Robert-Bosch-Straße 9, 65719 Hofheim am Taunus, Germany

TP-Link UK Limited Unit 2 & 3 Riverview (142-144), Cardiff Road, Reading, RG1 8EW

TP-Link Italia S.r.l. Via Gobetti 2/A 20063 Cernusco sul Naviglio (MI)

TP-Link France SARL Bâtiment Equateur, 16-18 avenue Morane Saulnier, 78140, Vélizy-Villacoublay, France

TPLInk Bilgi Teknolojileri Tic. Ltd. Şti.<br>Şerifali Mevkii, Barbaros Cad. Söyleşi Sokak. No:15/2 Kat:3/4 34775 Ümraniye/İstanbul

TP-Link IBERIA,S.L. Calle Quintanavides 17, 3°E, 28050 Madrid, Spain

TP-Link Netherlands B.V. Archimedesbaan 18, 3439 ME Nieuwegein

TP-Link(NORDIC) AB Forumvägen 14, Plan 13 131 53 Nacka, Sweden

TP-Link Hellas Ltd. Marathonodromou 77, Marousi 151 24, Greece

NWS.TP-Link Portugal, Unipessoal, Lda. Avenida da Liberdade, n°129, 7°B,1250-140 Lisboa, Portugal

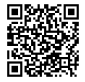

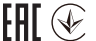

For technical support and other information, please visit http://www.tp-link.com/support, or simply scan the QR code.

The products of TP-Link partly contain software code developed by third parties, including software code subject to the GNU General Public License ("GPL"). As applicable, the terms of the GPL and any information on obtaining access to the respective GPL Code used in TP-Link products are available to you in GPL-Code-Centre under (http://www.tp-link.com/en/support/gpl/). The respective programs are distributed WITHOUT ANY WARRANTY and are subject to the copyrights of one or more authors. For details, see the GPL Code and other terms of the GPL.

© 2018 TP-Link 7106508120 REV1.0.2